ОКП 42 1894

 УТВЕРЖДАЮ Генеральный директор ООО «ПК ПРИБОР»

\_\_\_\_\_\_\_\_\_ Т.В. Деревянко

**« 22 » февраля 2013 г.**

## **ТЕПЛОСЧЕТЧИКИ КОМПАКТНЫЕ СТК**

**Руководство по эксплуатации РЭ 4213-006-77986247-2013**

**Дата введения в действие – 10 февраля 2013 г.**

**РАЗРАБОТАНО** ООО «ПК ПРИБОР»

**« 24 » января 2013 г.**

**г. Москва 2013**

# Содержание

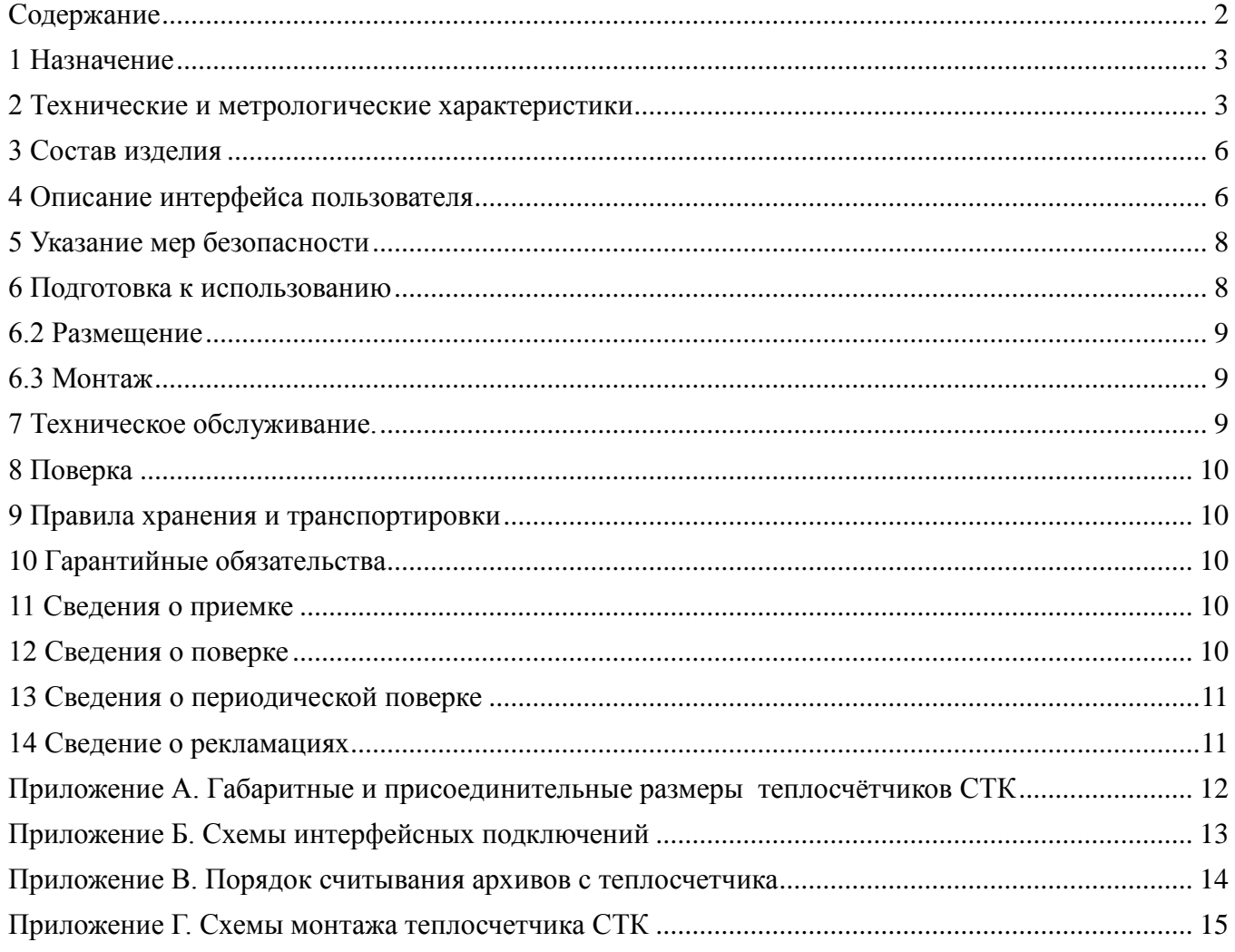

Руководство по эксплуатации представляет собой эксплуатационный документ.

## **1 Назначение**

Теплосчетчики компактные СТК (далее теплосчетчики) предназначены для измерения объема и температуры теплоносителя, вычисления тепловой энергии, а также для подсчета количества импульсов, формируемых приборами учета с импульсным выходом.

Теплосчетчики включают в себя преобразователь расхода, вычислитель и пару платиновых термопреобразователей сопротивления.

Принцип работы теплосчетчиков состоит в измерении объема и температуры теплоносителя в подающем и обратном трубопроводах и последующем определении тепловой энергии, путем обработки результатов измерений вычислителем.

Теплосчетчики измеряют, вычисляют и индицируют на ЖКИ следующие параметры:

- тепловую энергию, Гкал;

- объем теплоносителя,  $M^3$ ;

- температуру теплоносителя в подающем и обратном трубопроводах, ºС;

- разность температур в подающем и обратном трубопроводах, ºС;

- мгновенный расход теплоносителя, м $3/4$ ;

- мгновенную тепловую мощность, (Гкал/ч);

- дату и время;

- объем воды, измеренный счетчиками ГВС и ХВС с импульсными выходами, подключенными к импульсным входам теплосчетчика;

- заводской номер;

- коды ошибок.

Теплосчетчики имеют энергонезависимую память, в которой регистрируются помесячные значения тепловой энергии не менее чем за 144 месяца, посуточные значения не менее чем за 365 суток и почасовые значения не менее чем за 60 суток.

Преобразователь расхода устанавливается либо в прямом, либо в обратном трубопроводе. Место установки расходомера оговаривается при заказе.

Теплосчетчик может быть оборудован следующими интерфейсами:

- RS485;

- оптический интерфейс (ГОСТ Р МЭК 61107-2001);
- импульсный выход;
- 2 импульсных входа.

Выбор интерфейсов осуществляется при заказе прибора.

Для подключения теплосчетчика к персональному компьютеру используя интерфейс RS485 необходимо воспользоваться преобразователем интерфейсов «DECAST485» (приобретается отдельно) разработки ООО «ПК Прибор» или аналогичным (напряжение питания сети RS485 должно быть 7-20 В).

## **2 Технические и метрологические характеристики**

Технические и метрологические характеристики приведены в табл 1.

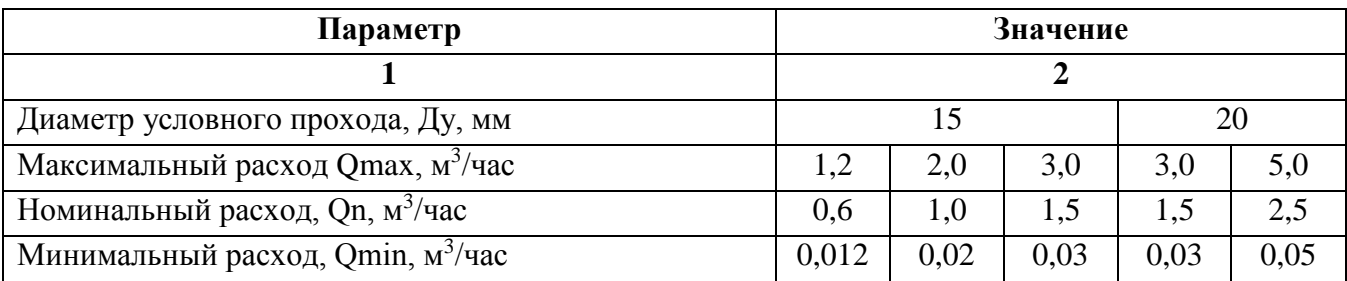

Табл.1 Технические и метрологические характеристики.

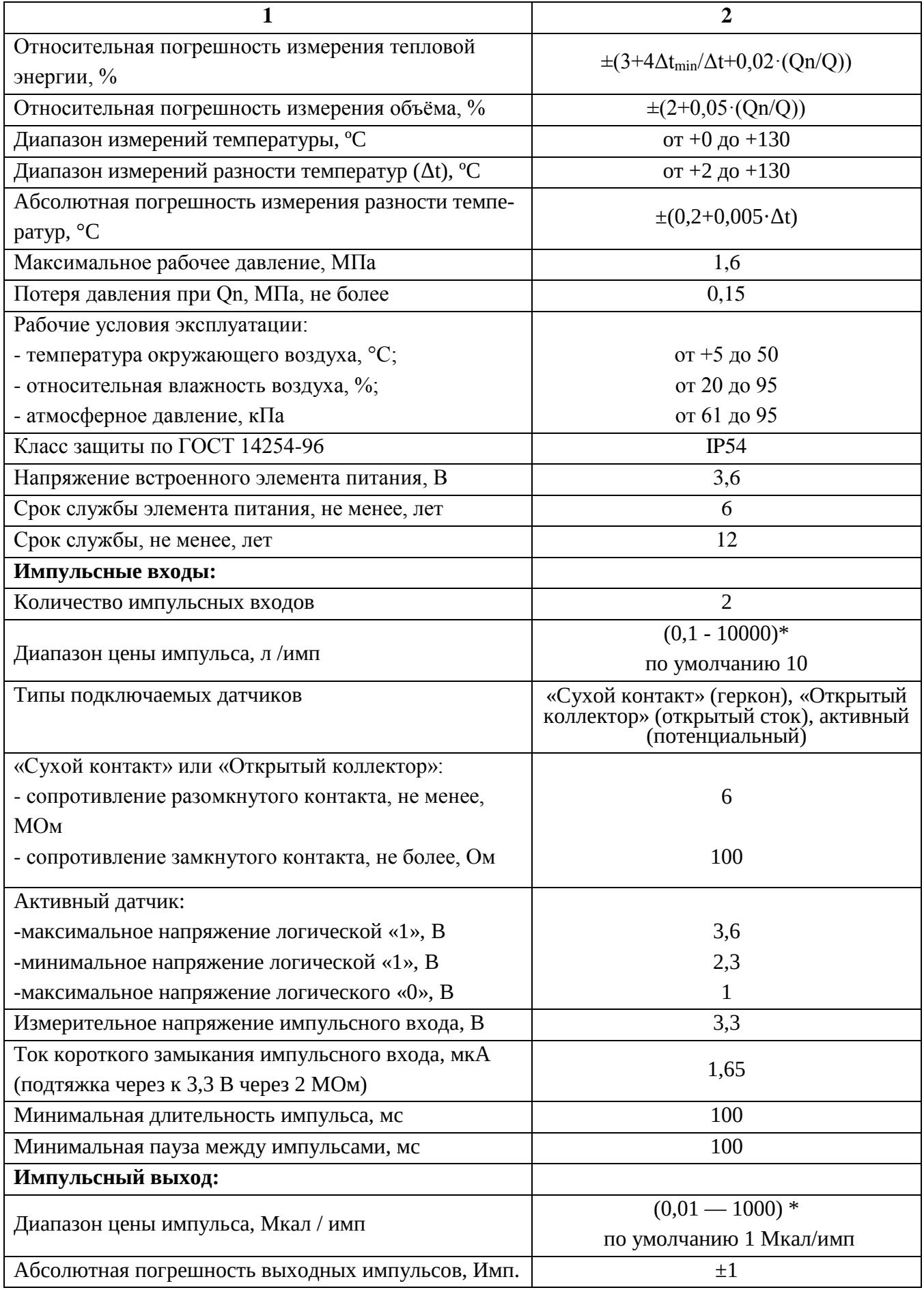

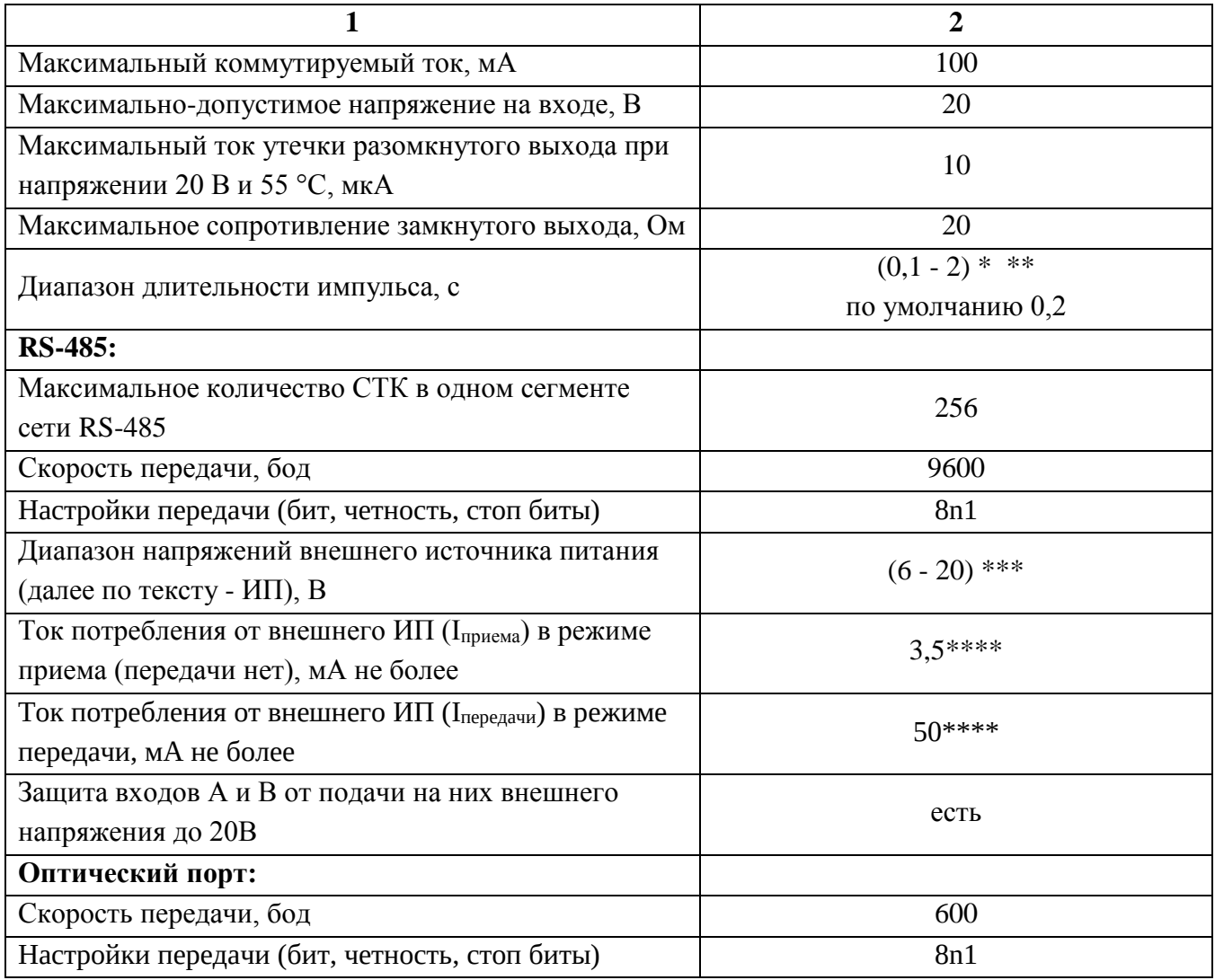

## **Примечания:**

\* - может конфигурироваться на заводе (оговаривается при заказе)

\*\* - при конфигурации проверяется возможность выдачи импульсов при максимальной измеряемой мощности. Корректная выдача импульсов невозможна, если на максимальной мощности теплового потока не успевают передаваться импульсы.

\*\*\* - Это напряжение питания на внешнем входе. При напряжении ИП ниже данного диапазона, теплосчетчик СТК выключает связь по RS-485. Следующая формула позволяет рассчитать минимальное напряжение источника питания  $(V_{n,n})$ :

$$
V_{\text{H.H.}} = V_{\text{MHH. BXO},\text{HIOe}} + 2 * R_{\text{HPOBO},\text{A}} * I_{\text{HEPC},\text{APH}}
$$

где:

**Vмин.входное** - минимальное внешнее напряжение на входе теплосчетчика СТК [В];

**Rпровода** - это сопротивление одного провода от теплосчетчика СТК [Ом].

Сопротивление провода можно рассчитать по формуле:

$$
R_{\text{провода}} = R_1 \text{ метра провода} * L_{\text{провода}},
$$

где:

**R1 метра провода** – сопротивление 1 метра провода [Ом/м]; **Lпровода** – длина провода [м].

\*\*\*\* - расчет требуемого выходного тока ИП, питающего сеть теплосчетчиков СТК, должен проводиться по формуле:

$$
I_{\rm HII} = ((N-1) * I_{\rm mpnema} + I_{\rm nepegaqu})
$$

где **N** – количество теплосчетчиков СТК в сети, питаемых от данного ИП.

## **3 Состав изделия**

Комплект поставки теплосчетчика определяется при заказе из состава, указанного в таблице:

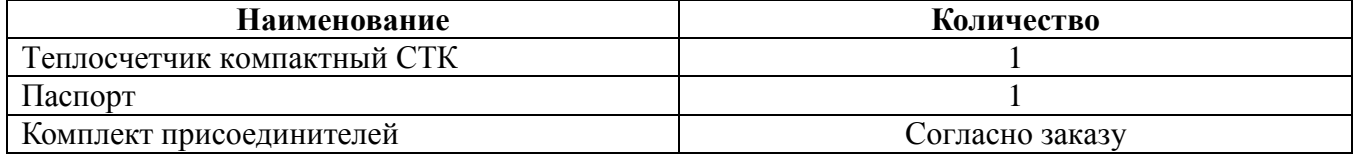

#### **4 Описание интерфейса пользователя**

При нажатии на кнопку, расположенную на лицевой панели, происходит циклическое переключение между режимами индикации.

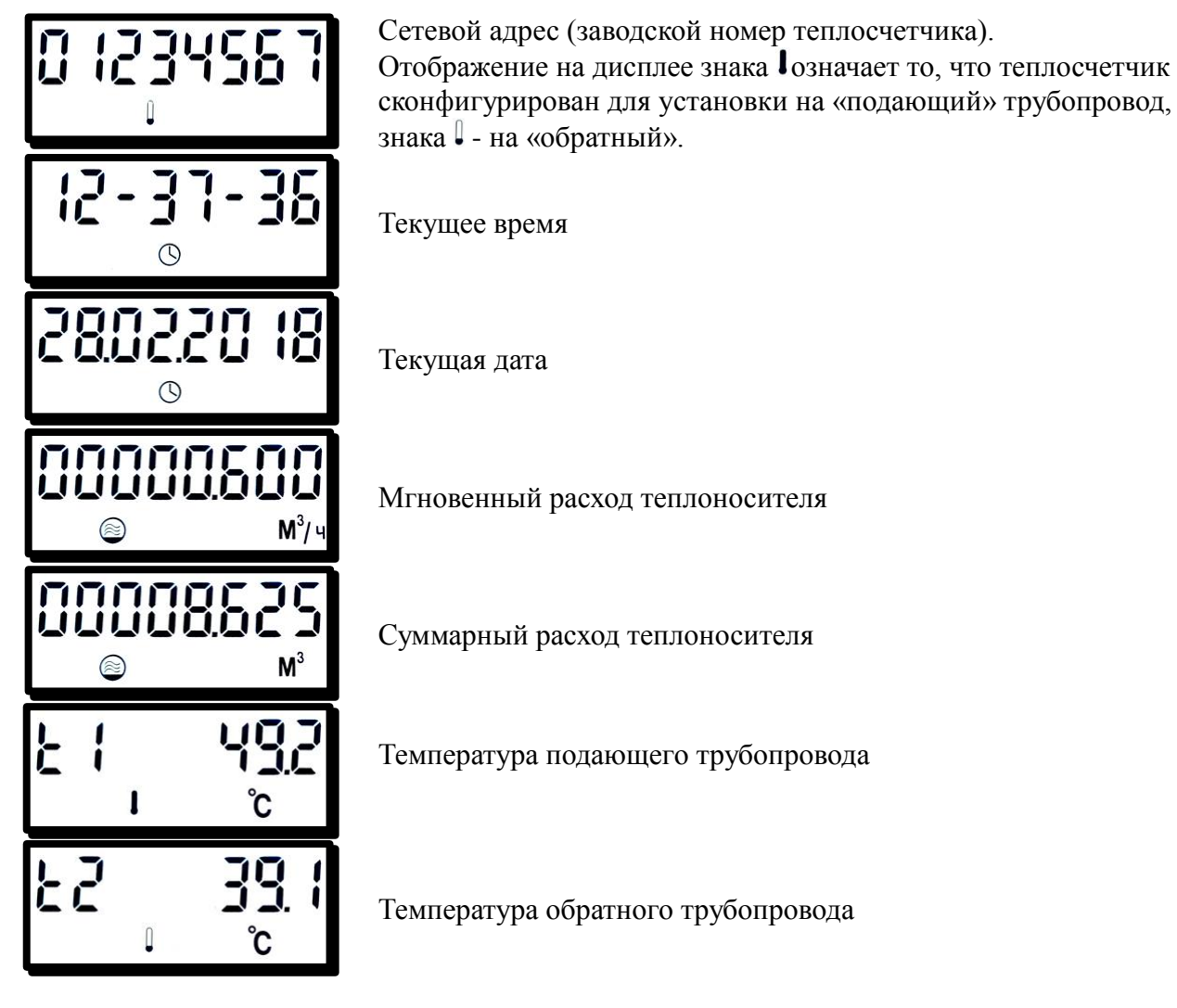

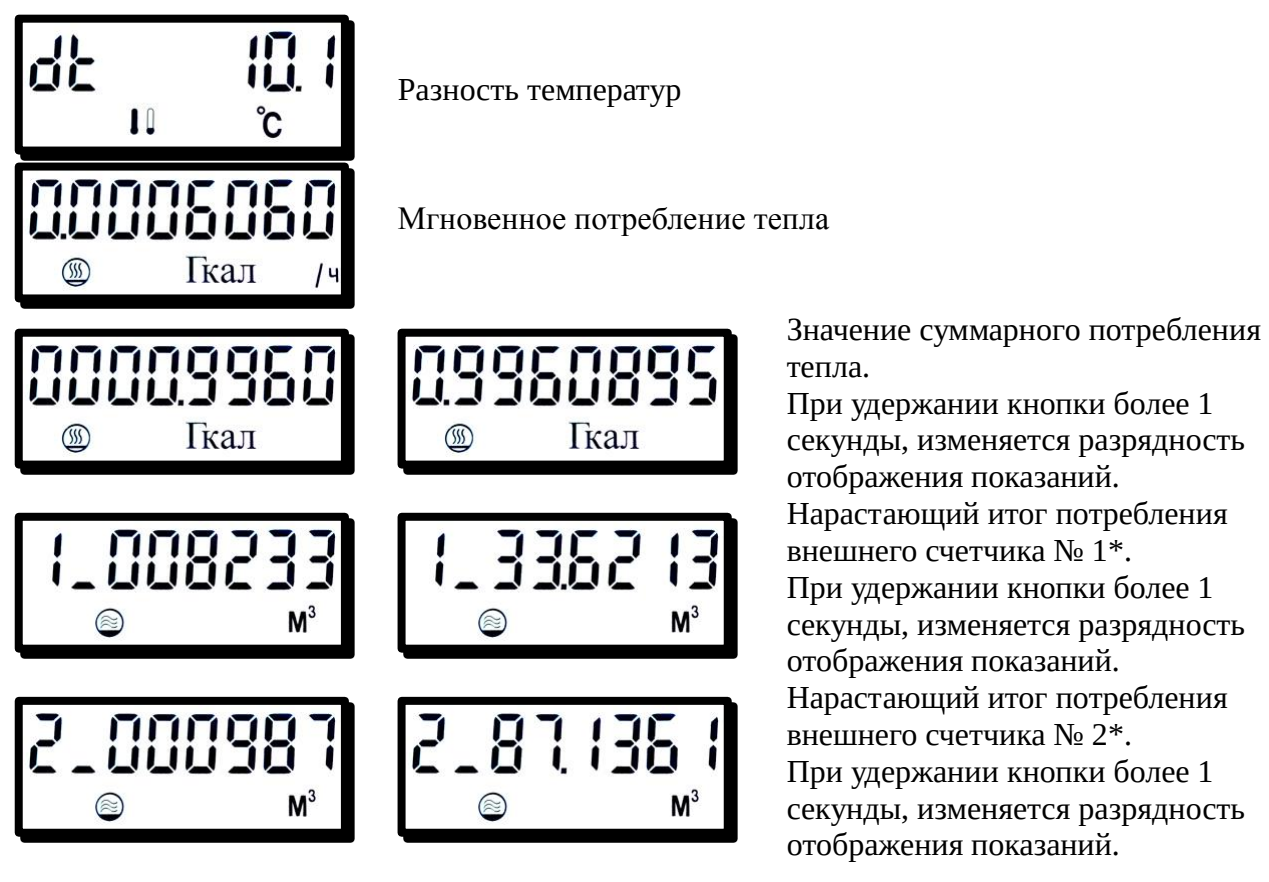

При удержании кнопки более 1 секунды, изменяется разрядность отображения показаний. Нарастающий итог потребления внешнего счетчика № 1\*. При удержании кнопки более 1 секунды, изменяется разрядность отображения показаний. Нарастающий итог потребления внешнего счетчика № 2\*. При удержании кнопки более 1 секунды, изменяется разрядность отображения показаний.

\*Данный пункт меню активен при конфигурировании теплосчетчика на работу с 2 импульсными входами.

Отображение в левом нижнем углу дисплея символа  $\Box$  означает, что теплосчетчик работает в нештатном режиме. Для выяснения причины индикации данного символа необходимо в меню отображения сетевого адреса нажать и удерживать кнопку на лицевой панели теплосчетчика более 1 секунды. После этого теплосчетчик перейдет в режим отображения кодов ошибок.

Значения кодов ошибок:

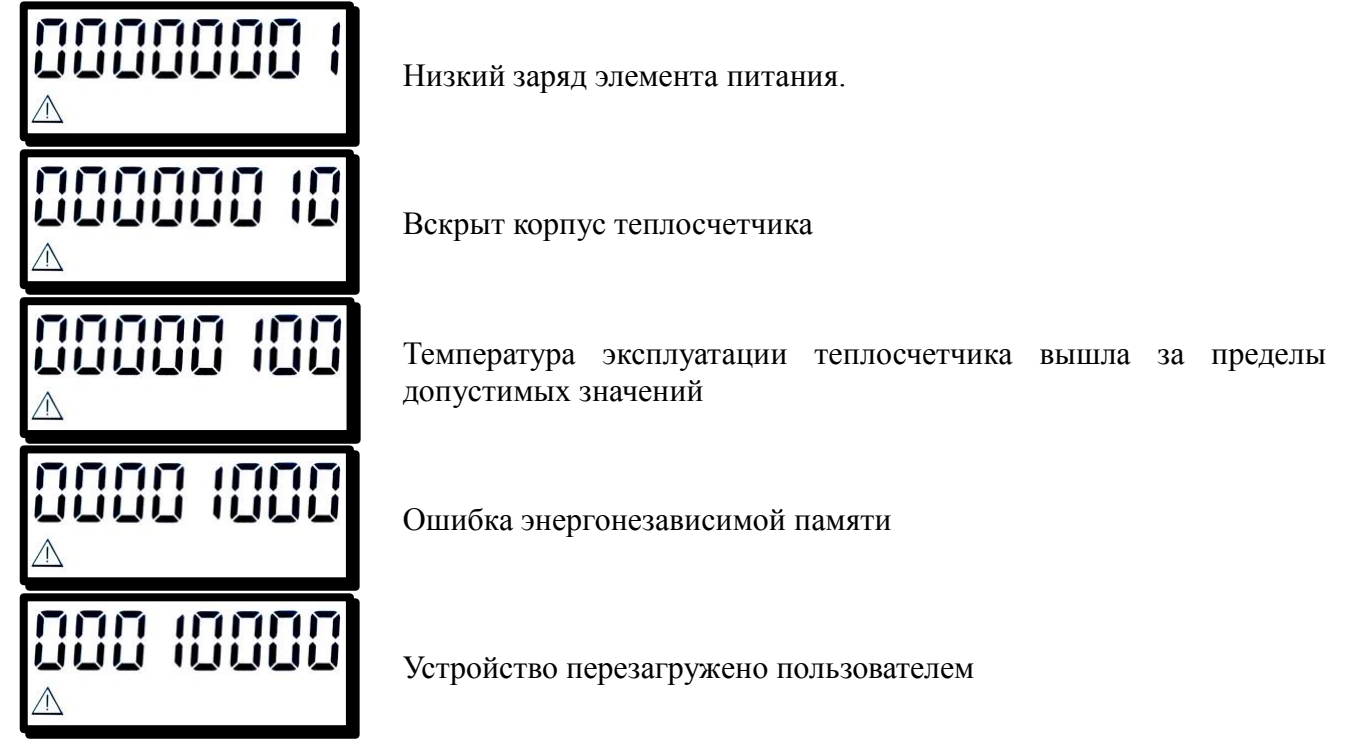

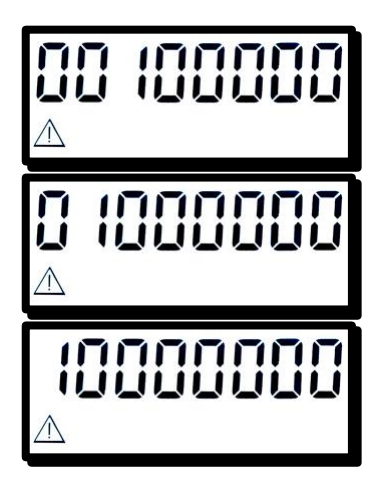

Неисправность температурного датчика № 1

Неисправность температурного датчика № 2

Любой из датчиков неисправен, или разность температур датчиков менее двух градусов

Коды ошибок могут суммироваться. Например:

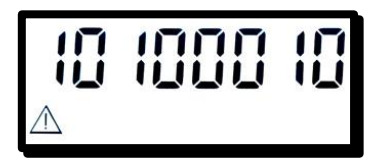

Неисправность температурного датчика № 1. Вскрыт корпус теплосчетчика. Любой из датчиков неисправен, или разность температур датчиков менее двух градусов.

## **5 Указание мер безопасности**

По степени защиты от поражения электрическим током теплосчетчик относится к классу III по ГОСТ 12.2.007.0.

## **ПРЕДУПРЕЖДЕНИЕ!**

- При ненадлежащем обращении с литиевой батареей возникает опасность взрыва.
- Батареи
	- никогда не заряжайте;
	- не вскрывайте;
	- не замыкайте накоротко на время более 1 с;
	- соблюдайте полярность подключения;
	- не нагревайте свыше 85 °С;
	- защищайте от прямых солнечных лучей.
- На батареях не должна конденсироваться влага.
- При необходимости транспортировки следует соблюдать предписания по обращению с опасными грузами для соответствующего вида транспорта (обязательная маркировка).
- Использованные литиевые батареи относятся к специальному виду отходов. Для утилизации их следует упаковывать по отдельности в плотный пластиковый мешок.

## **6 Подготовка к использованию**

6.1 Подготовка изделия к установке на месте эксплуатации.

Перед началом монтажа произведите распаковку теплосчетчика, при этом проверьте его комплектность на соответствие его эксплуатационной документации.

Выполните внешний осмотр с целью выявления механических повреждений теплосчетчика и его составных частей.

Если теплосчётчик находился в условиях, отличных от условий его эксплуатации, то его следует выдержать не менее 2 ч при температуре воздуха (20±5) °С и относительной влажности воздуха не более 80 %.

## **6.2 Размещение**

При выборе места для установки следует руководствоваться следующими критериями: не следует устанавливать теплосчетчик в местах, где возможно присутствие пыли или агрессивных газов, располагать вблизи мощных источников электромагнитных и тепловых излучений или в местах, подверженных тряске, вибрации или воздействию воды.

При монтаже необходимо учитывать, что теплосчетчик может быть сконфигурирован для работы в прямом или обратном трубопроводе.

Перед установкой расходомера трубопровод необходимо промыть, чтобы удалить из него окалину, песок и другие твердые частицы.

Прямые участки трубопровода должны быть не менее 3 Ду до и 1 Ду после расходомера.

#### **6.3 Монтаж**

Схемы монтажа теплосчетчика представлены в Приложении Г.

При монтаже расходомеров необходимо соблюдать следующие условия:

- направление стрелки на корпусе счетчика должно совпадать с направлением потока воды в трубопроводе;

- присоединительные штуцеры соединить с трубопроводом, установить прокладки между штуцером и расходомером, затянуть накидные гайки;

- установить расходомер в трубопроводе без натягов, сжатий и перекосов;

- установить расходомер так, чтобы он был всегда заполнен водой;

- расходомер может устанавливаться на горизонтальном и вертикальном трубопроводе.

*После установки расходомера проведение сварочных работ на трубопроводе не допуска-*

*ется.* 

Перед вводом расходомера в эксплуатацию проводят следующие операции:

- после монтажа расходомера воду подавать в магистраль медленно при открытых в ней воздушных клапанах для предотвращения разрушения расходомера под действием захваченного водой воздуха;

- проверить герметичность выполненных соединений;

- соединения должны выдерживать давление 1,6 МПа.

*Во вновь вводимую отопительную систему (дом-новостройка), после капитального ремонта или замены некоторой части труб расходомер можно устанавливать только после пуска системы в эксплуатацию и тщательной ее промывки (2-3 недели). На период ремонта отопительной сети расходомеры рекомендуется демонтировать и временно заменить проставкой соответствующего диаметра.*

По завершении монтажа рекомендуется убедиться в работоспособности термопреобразователей теплосчетчика.

## **7 Техническое обслуживание.**

Техническое обслуживание должно проводится лицами, изучившими настоящее руководство по эксплуатации.

Техническое обслуживание состоит из:

- 1. периодического технического обслуживания в процессе эксплуатации;
- 2. технического обслуживания перед проведением поверки.

Периодическое обслуживание заключается в осмотре внешнего вида теплосчетчика, в снятии измерительной информации, в устранении причин, вызывающих ошибки в работе.

Осмотр рекомендуется проводить не реже 1 раза в 6 месяцев, при этом проверяется надежность крепления прибора на месте эксплуатации, состояние кабельных линий и сохранность пломб.

Обслуживание перед поверкой заключается в замене литиевой батареи.

## **8 Поверка**

Теплосчетчик подлежит поверке, согласно МП РТ 1940-2013 «Теплосчетчики компактные СТК. Методика поверки». Периодическая поверка проводится один раз в шесть лет.

## **9 Правила хранения и транспортировки**

Теплосчетчик в упаковке предприятия-изготовителя следует в крытых транспортных средствах. Во время транспортирования и погрузочно-разгрузочных работ транспортная тара не должна подвергаться резким ударам и прямому воздействию атмосферных осадков и пыли.

Предельные условия хранения и транспортировки:

- 1. температура окружающего воздуха от минус 25 до плюс 55 °С;
- 2. относительная влажность воздуха не более 95 %;
- 3. атмосферное давление не менее 61,33 кПа (460 мм рт. ст.).

Хранение приборов в упаковке на складах изготовителя и потребителя должно соответствовать условиям хранения "5" по ГОСТ 15150.

## **10 Гарантийные обязательства**

10.1 Изготовитель гарантирует соответствие изделия требованиям ТУ 4213-006-77986247-2013 при соблюдении потребителем условий эксплуатации, хранения, транспортирования и монтажа.

10.2 Гарантийный срок – 24 месяца со дня выпуска.

10.3 Изготовитель не принимает рекламации, если теплосчетчики вышли из строя по вине потребителя из-за неправильной эксплуатации или при несоблюдении указаний, приведенных в настоящем «Руководстве».

По всем вопросам, связанным с качеством продукции, следует обращаться на предприятиеизготовитель.

10.4 На гарантийный ремонт принимаются теплосчетчики полностью укомплектованные и с настоящим руководством.

## **11 Сведения о приемке**

Теплосчетчик компактный СТК, заводской номер и пребованиям технических условий 4213-006-77986247-2013 ТУ и признан годным к эксплуатации.

М.П. Дата выпуска «\_\_\_» \_\_\_\_\_\_\_\_\_\_\_\_ 20\_\_ г.

## **12 Сведения о поверке**

Теплосчетчик на основании результатов первичной поверки признан годным и допущен к эксплуатации.

Поверитель \_\_\_\_\_\_\_\_\_\_\_\_

М.П. (подпись)

Дата поверки «\_\_\_»\_\_\_\_\_\_\_\_\_\_\_\_20 \_ г.

## **13 Сведения о периодической поверке**

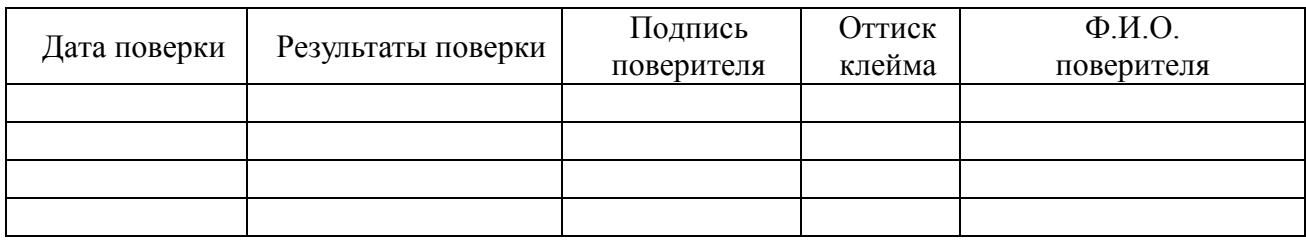

#### **14 Сведение о рекламациях**

По всем вопросам, связанным с качеством теплосчетчиков, следует обращаться к предприятию-изготовителю:

ООО «ПК ПРИБОР», 123290 г. Москва, 1-й Магистральный тупик, д.10, корп.1, офис «ПК Прибор».

Электронный адрес: www.decast.com Тел. (495) 232-19-30, 735-46-47

 $L1$ 

d

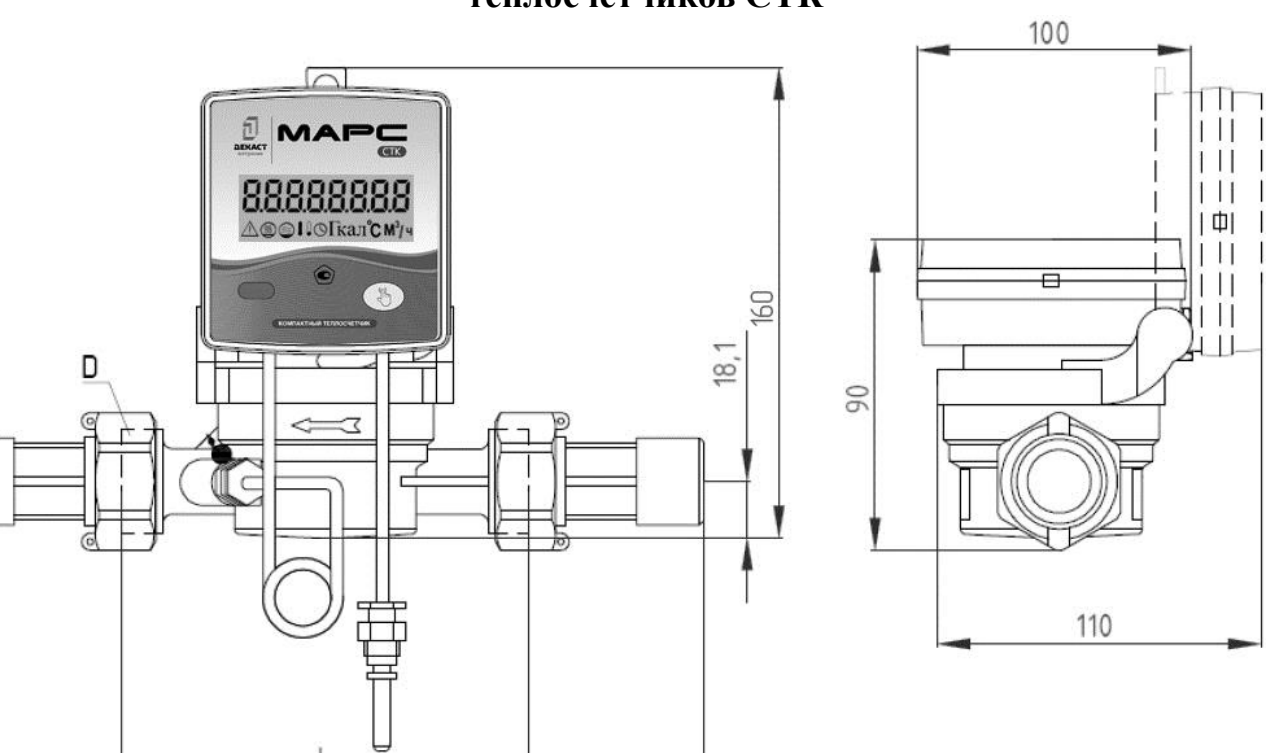

# **Габаритные и присоединительные размеры теплосчётчиков СТК**

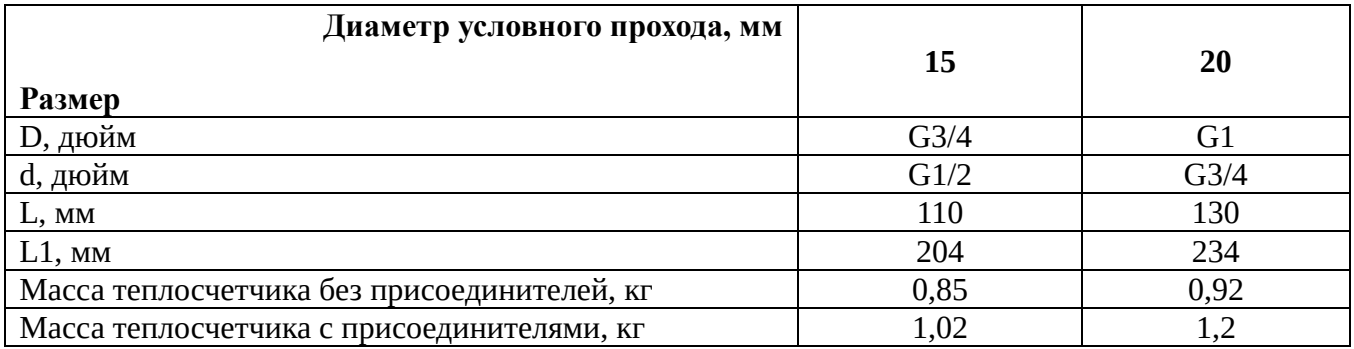

Приложение А

## Приложение Б

## **Схемы интерфейсных подключений**

## **1 Импульсный выход.**

В случае комплектации теплосчетчика двухпроводным интерфейсным кабелем его подключение к счетчику импульсов производится по следующей схеме:

- коричневый провод – плюс;

- белый провод – минус.

В случае комплектации теплосчетчика восьмипроводным интерфейсным кабелем для использования импульсного выхода используются следующие провода:

- оранжевый;

- бело-оранжевый.

При наличии у теплосчетчика восьмипроводного интерфейсного кабеля подключение производится без учета полярности.

## **2 RS485.**

При комплектации теплосчетчика четырехпроводным или восьмипроводным интерфейсным кабелем теплосчетчик может быть подключен к ПК через преобразователь интерфейсов DECAST485 (RS-485 – USB). От цветов проводов интерфейсного кабеля зависит схема подключения. Существует 3 взаимоисключающих варианта подключения теплосчетчика к интерфейсному преобразователю DECAST485:

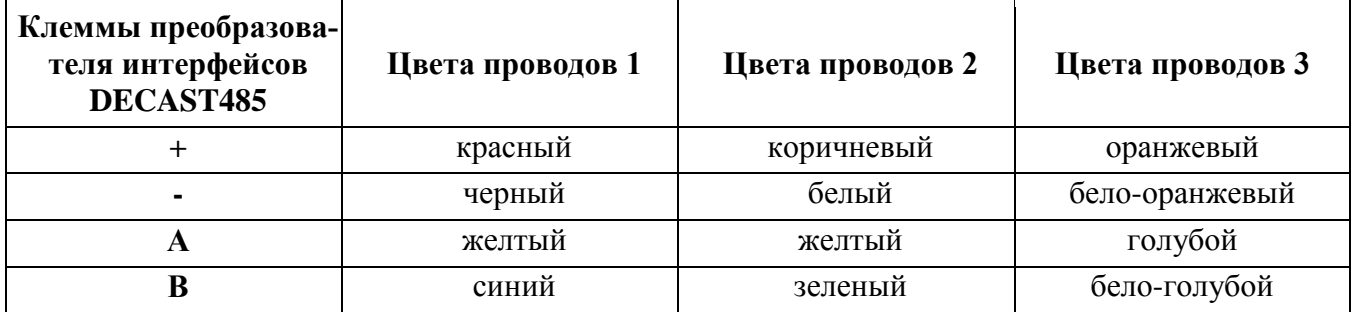

#### **3 Импульсные входы.**

При модификации теплосчетчика «с импульсными входами» для подключения счетчиков воды с импульсными выходами, схема подключения выглядит следующим образом:

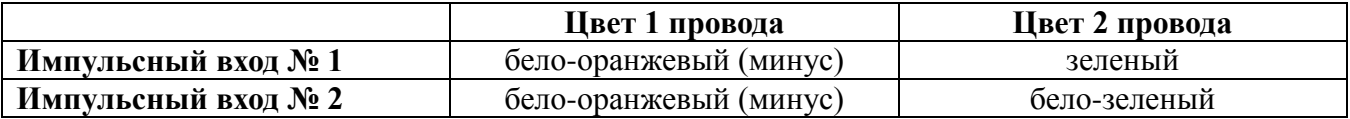

## **4 Оптический интерфейс.**

 Подключение теплосчетчика к ПК при помощи оптического интерфейса выполняется при помощи установки оптической головки (приобретается отдельно) на предназначенное для нее место на лицевой панели теплосчетчика.

место установки оптической головки

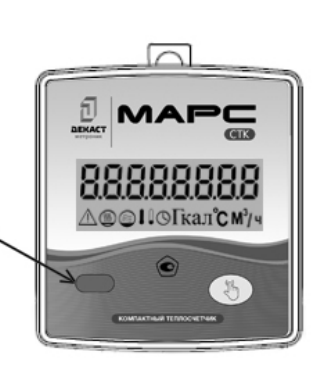

## Приложение В

## **Порядок считывания архивов с теплосчетчика**

Для считывания архивов из памяти теплосчетчика необходимо:

1. На ПК, на который требуется считать архивы, находящиеся в памяти теплосчетчика, скачать и установить программу **Archive Reader**. Программу можно скачать с официального сайта ООО «ПК Прибор».

2. Подключить оптическую головку или преобразователь интерфейсов DECAST485 к ПК.

3. При возникновении необходимости установить для подключаемого устройства драйвер (драйвер необходимо скачать только с официального сайта изготовителя устройства).

4. В диспетчере устройств в разделе «Порты» должен появиться новый СОМ-порт.

5. Подключить теплосчетчик к ПК используя оптический либо RS-485 интерфейс (схемы подключений указаны в Приложении Б).

6. После запуска программы выбрать номер и скорость COM-порта используемого устройства.

Скорость порта при использовании подключения по RS-485 интерфейсу выбирается в зависимости от цветовой схемы интерфейсного кабеля:

- цветовая схема 1 – 600 бод;

- цветовые схемы 2, 3 – 9600 бод.

Скорость порта при использовании оптического интерфейса должна составлять 600 бод.

7. В окне программы выбрать интересующие данные и тип архива (часовой, дневной или месячный). Далее необходимо обозначить временной диапазон, в рамках которого необходимо получить значения параметров. В поле «Сетевой адрес» указать заводской номер теплосчетчика. В случае подключения только одного теплосчетчика, заводской номер можно получить автоматически нажав на кнопку «Получить адрес».

8. Для считывания архивов посредством оптической головки активировать оптический интерфейс в теплосчетчике. Для этого нажать и удерживать кнопку на лицевой панели теплосчетчика более 1 секунды.

9. Перед началом считывания архивов посредством интерфейса RS-485 после подключения внешнего питания к теплосчетчику необходимо подождать не менее 10 секунд.

10. Для считывания следует нажать кнопку «Считать архив». После чего в окне программы отобразится содержимое архивных данных.

11. Нажав кнопку «Сохранить в файл» содержимое архива можно сохранить на локальный диск ПК. Формат файла **.txt** или **.csv**.

12. Из архива возможно считать следующую информацию:

- объем теплоносителя нарастающим итогом;

- количество тепловой энергии нарастающим итогом;

- средняя температура в подающем трубопроводе за час/день/месяц;

- средняя температура в обратном трубопроводе за час/день/месяц;

- количество импульсов с входа 1;

- количество импульсов с входа 2;

- ошибки;\*

- количество сбросов устройства;\*

- температура прибора.\*

\* - не считывается программой Archive Reader.

## Приложение Г

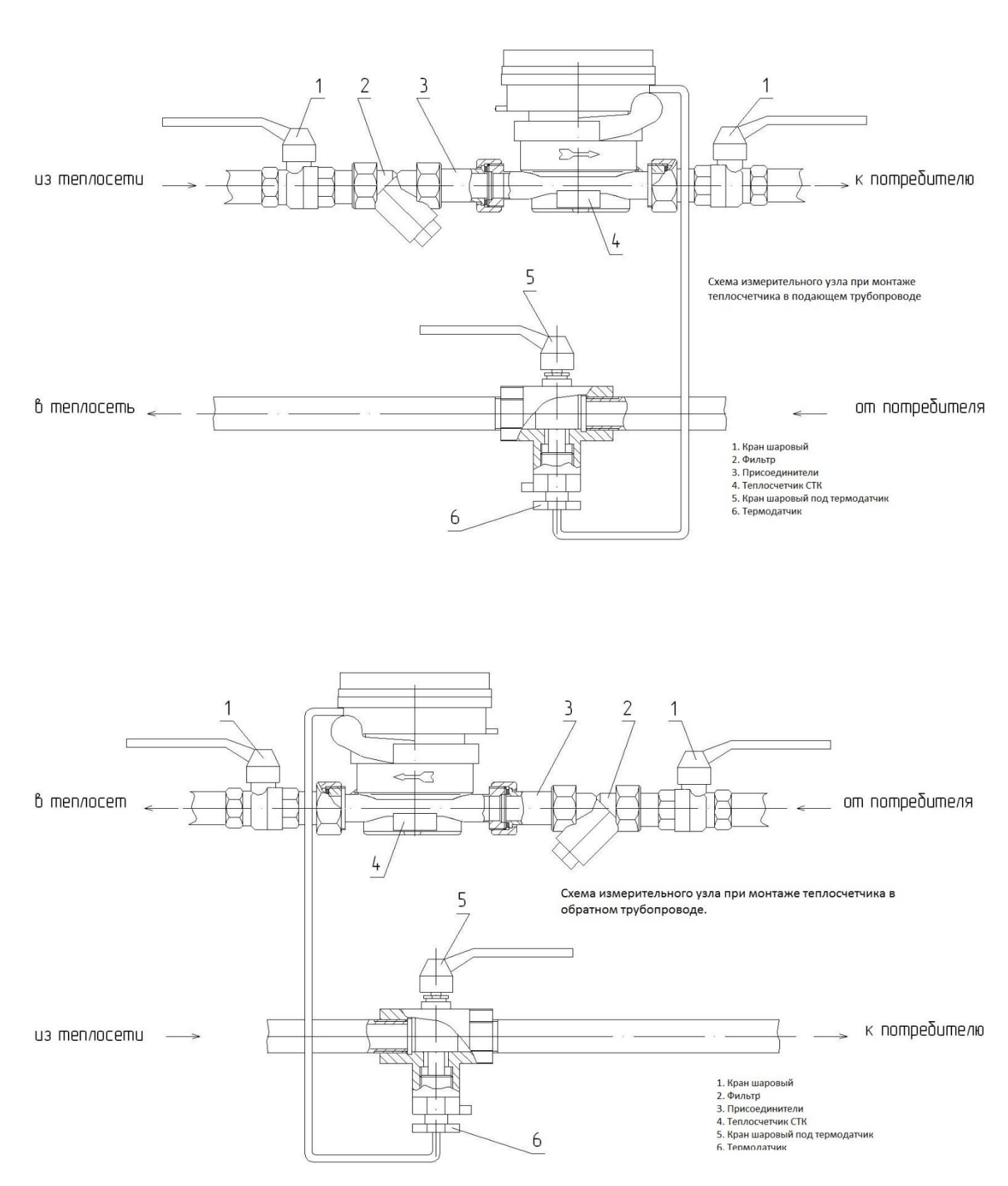

## **Схемы монтажа теплосчетчика СТК**